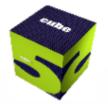

# **Discover Cube 5**

Wade L. White, AICP Director Citilabs, Inc.

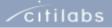

# Agenda

- Overview of Cube
- The Cube Family
  - Cube Base
    - Cube Reports
    - Cube Cluster
  - Cube Voyager
    - Cube Avenue
  - Cube Dynasim
  - Cube Cargo
  - Cube Analyst
- Key Technologies in the 'Labs
  - Cube Land
  - Cube Web

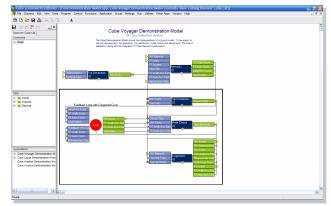

Cube Base

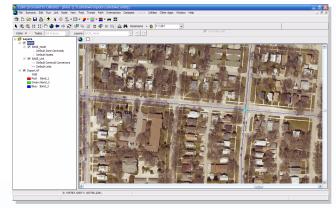

Cube Base

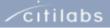

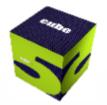

# Overview of Cube

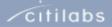

# A Comprehensive Transportation Planning System

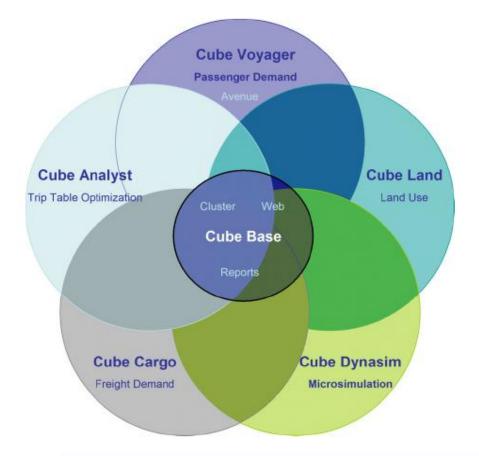

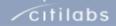

#### cube 🛯

# Key Qualities of Cube: Integrated Transportation Planning

- A series of Cube Products and Extensions working within:
  - One integrated software environment
  - Leveraging a common framework of integrated resources (i.e. scenarios - data, applications, results
  - Specialized to the needs of the consumer
- Modeling platform incorporates extensions provide capabilities for:
  - Passenger forecasting
  - Freight forecasting
  - Traffic microsimulation
  - Trip matrix optimization

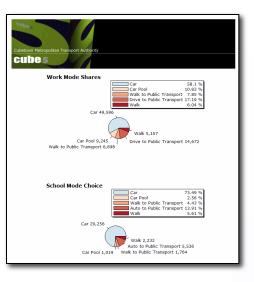

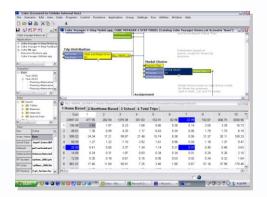

∕cıtilabs

# Key Qualities of Cube: Integrated Transportation Planning

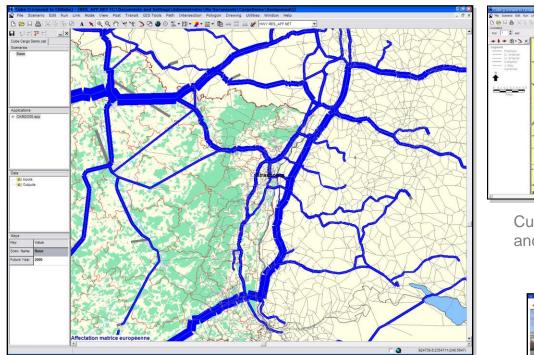

Cube Voyager for regional flows

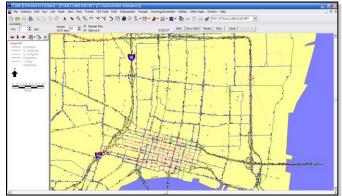

Cube Avenue for region-wide traffic flow and movement – queues/ delays

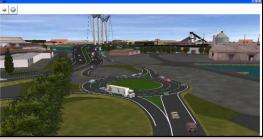

Cube Dynasim for corridor operations

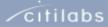

# Key Qualities of Cube: Intuitive Design & Data Sharing

cubes

- Cube has an intuitive model design and model application workspace with easyto-use data manipulation features.
- Cube provides direct access to and from ArcGIS, the industry standard for GIS systems.
- Cube has tools for the development and sharing of high quality 2D and 3D animations.

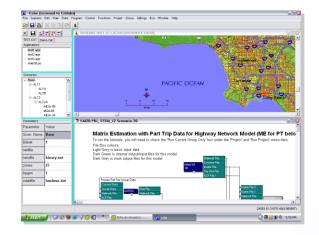

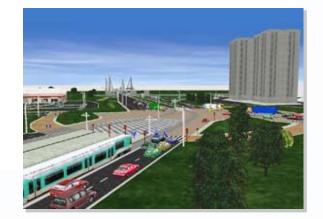

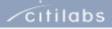

#### cube 🛯

# Key Qualities of Cube:

Recognition of Developers, Appliers and Consumers

- Cube provides two explicit working environments:
  - Developer Environment: providing advanced methods and techniques for the design and development of the transport models.
  - Application Environment: for quick and easy application of the models to build, test and evaluate scenarios.
- Cube provides interactive, animated graphics; "camera-ready" reports, and cross-platform functionality
- Designed for the enterprise

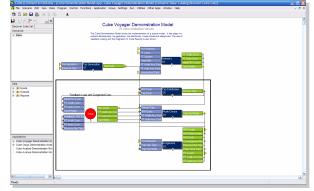

Cube Base: Developer Environment

|                                                            | Transport Authority                      |                                                               |
|------------------------------------------------------------|------------------------------------------|---------------------------------------------------------------|
| ube 5                                                      | N/                                       |                                                               |
| oplication:                                                | Cube Cargo Demonstration Mode            |                                                               |
| lease enter the roadway r                                  | etwork for the scenario                  | C:\Cubetown\Inputs\cubetown.mdb\CARGOBASE v Browse Edit       |
| lease select the river serv                                | ces to be used in this scenario          | C:\Cubetown\inputs\cubetown.mdb\CARGORIVER + Browse Edit      |
| lease select the file with th                              | e rail lines to be used in this scenario | C:\Cubetown\Inputs\cubetown.mdb\CargoFutureRail + Browse Edit |
| © 0<br>○ 10<br>○ 20                                        |                                          |                                                               |
| Please select the percent<br>C -10<br>C 10<br>C 10<br>C 20 | ge change in rail transport costs        |                                                               |

Cube Base: Application Environment

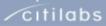

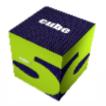

# The Cube Family

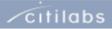

# Cube Base:

cube 5

**Comprehensive Transportation Planning System** 

- Cube Base
  - Application Manager : flowchart style tool for building model systems
  - Scenario Manager: tool for applying the model to multiple scenarios
  - Cube GIS Window: editing of all data in text, tabular and graphical form

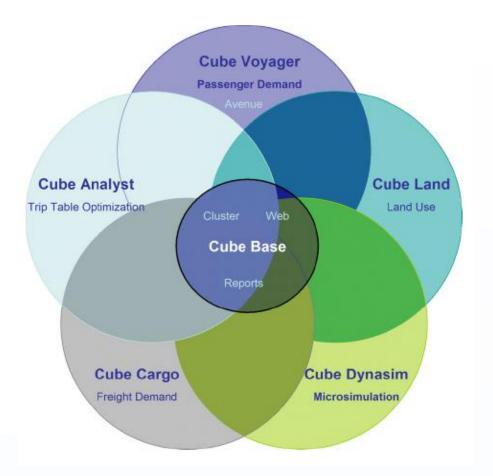

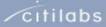

citilabs

# Cube Base: Build, Test, Present

Common user interface for all Cube family products. Learn this once and you can use all existing and future libraries.

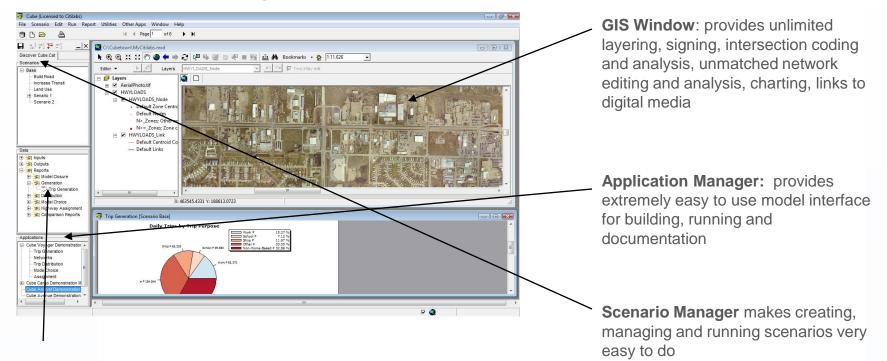

**Reports**: provides integrated report interface that is designed to deliver "camera ready" reports or allow on-the-fly custom reporting

#### cube 5

# Cube Base: Key Features

- Built with ArcObjects using ESRI's ArcEngine product library
- Provides built-in geo-processing functions
- Extensible with custom programs
- Supports multiple model applier types

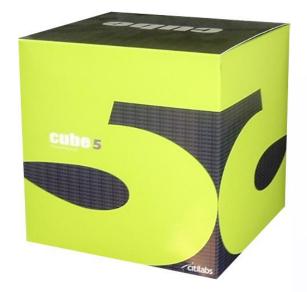

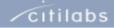

# Cube Base: Key Features (cont.)

- ArcGIS Engine capability for MXD, MDB, etc.
- Geodatabase Manager
- Full support of ESRI-supported data formats including major raster, CADD, etc.
- Supports defined permissions for multiple "applier" types

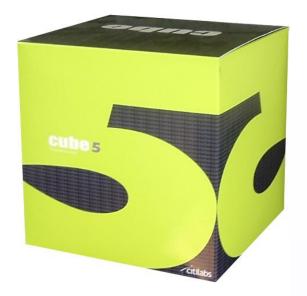

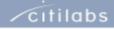

# Cube GIS Window

Map Production Tools

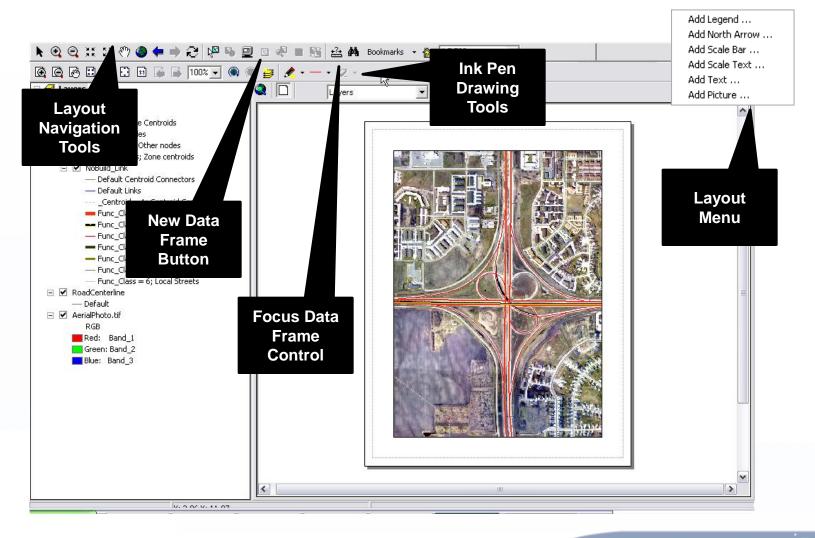

citilabs

#### cube 5

### Cube GIS Window: High-quality Mapping with GIS Window

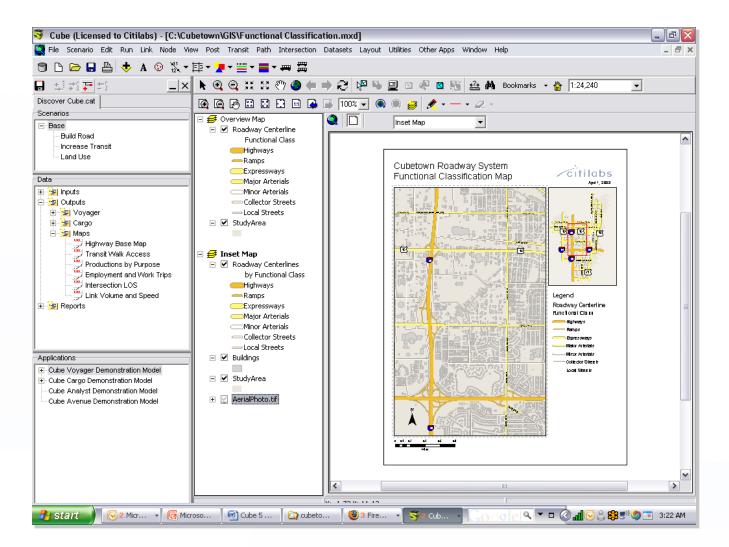

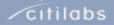

#### cube 5

### Cube GIS Window: HCM Level-of-Service Mapping

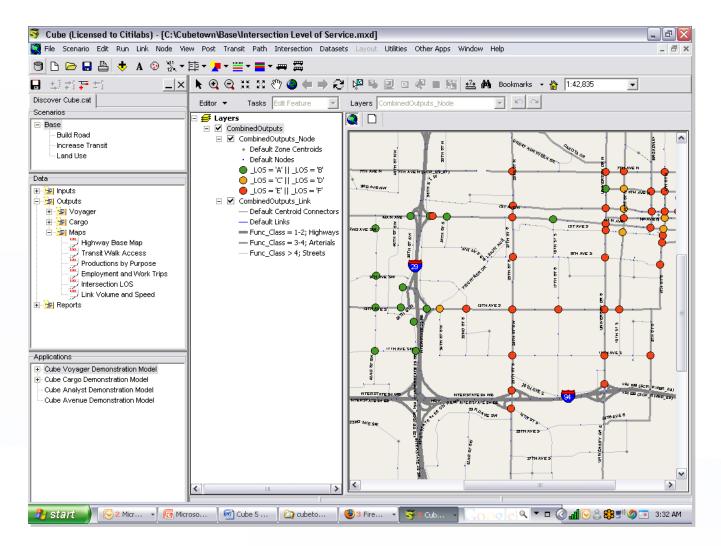

citilabs

# Cube GIS Window:

Node/Point Chart Graphics

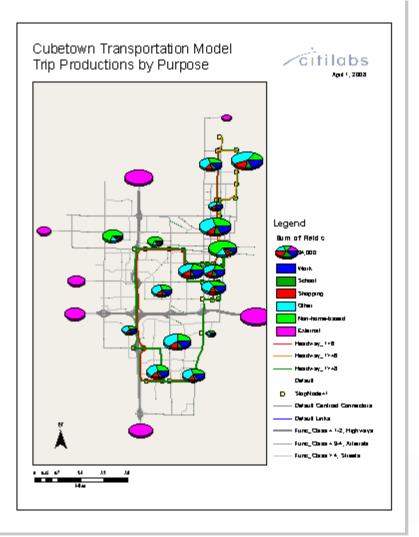

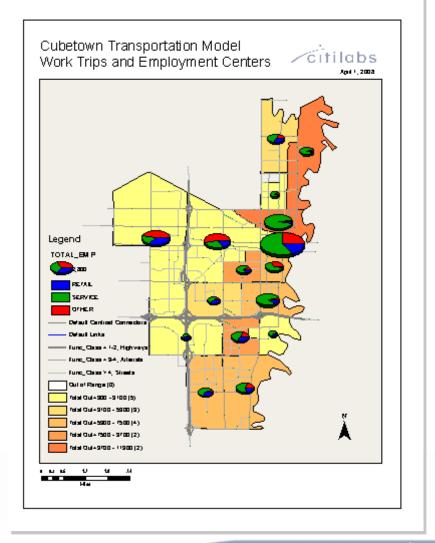

#### cube 5

### Cube GIS Window: Integrated ESRI Symbology Library

| 🐬 Highway Layer Link Color Specifications 1 📃 🗖 🔀               |                                                                                                    |      |                                          |  |  |  |  |  |
|-----------------------------------------------------------------|----------------------------------------------------------------------------------------------------|------|------------------------------------------|--|--|--|--|--|
| Close Insert Append Delete Move Up Move Down Append From Cancel |                                                                                                    |      |                                          |  |  |  |  |  |
| Color Palette tst-summer sunset 5 💌 🗾 🖉 🖉 🖉 🖉 🖉 🖉 🖉 🚺 🛨 🛨       |                                                                                                    |      |                                          |  |  |  |  |  |
| Colo                                                            | r/Style                                                                                                    | Size | Criteria Group Name: Grey Draw Offset: 0 |  |  |  |  |  |
|                                                                 | Highway                                                                                                    | ▼ 3  | Func_Class = 1-2; Highways               |  |  |  |  |  |
|                                                                 | Highway                                                                                                    | • 2  | Func_Class = 3-4; Arterials              |  |  |  |  |  |
| •                                                               | Highway                                                                                                    | • 1  | Func_Class > 4; Streets                  |  |  |  |  |  |
|                                                                 | Highway<br>Highway Ramp<br>Expressway<br>Expressway Ramp<br>Major Road<br>Arterial Street<br>Collector Street<br>Residential Street | ~    |                                          |  |  |  |  |  |

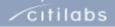

cube 5

# Cube GIS Window:

### Dynamic (Avenue) Bandwidth, Colors..

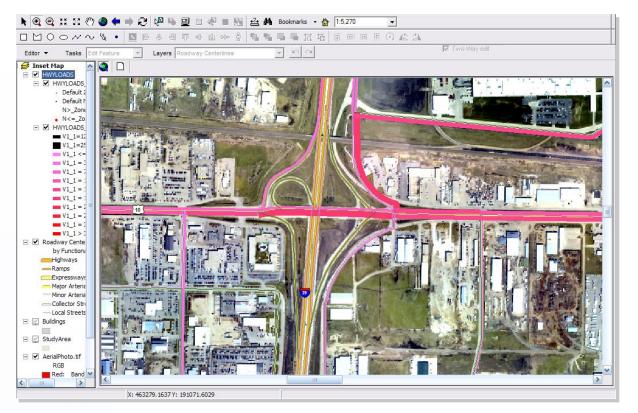

Display 'keyed' network attributes using bandwidth and color

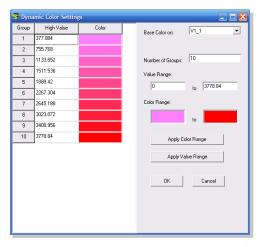

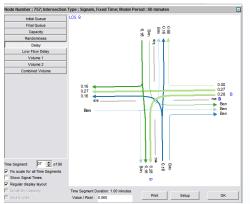

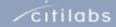

citilabs

### Cube GIS Window Dynamic (Avenue) Intersection Displays

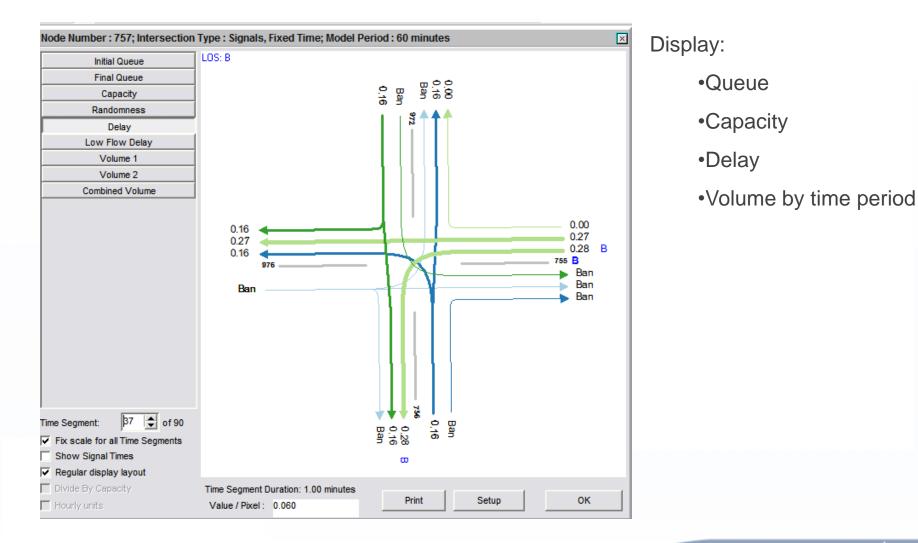

# Cube Base:

cube **s** 

Geodatabase Manager

- Provides Database Management Tools
  - Creates "Cube" Geodatabase
  - Provides Import/Export Capabilities
  - Provides Scenario Management
  - Allows Updates/Changes to Projections
  - Provides Property Information about Cube Networks
  - Allows Transit Networks to "Sync" with Other Infrastructure Networks
  - Provides Database Compaction Tool

| Geodatabase Manager - Results.mdb (C:\Cubetown\Base)                                                                                                    |     |  |  |  |  |  |  |
|----------------------------------------------------------------------------------------------------|-----|--|--|--|--|--|--|
|                                                                                                    |     |  |  |  |  |  |  |
| Stand-alone Feature Classes     Tables     Combined0utputs_SpdCap (Combined0utputs)         — Combined0utputs)         — MvdEtADS_SpdCap (HvvYL0ADS)         — ModeTotals         — TRIPENDS |     |  |  |  |  |  |  |
|                                                                                                    |     |  |  |  |  |  |  |
| Open Other GDB Create New GDB Properties Refresh View Clo                                                                                                    | se  |  |  |  |  |  |  |
| Import Export Copy Rename Delete Spatial Ref Compact N                                                                                                    | lew |  |  |  |  |  |  |

| Geodatabase Manager - Results.mdb (C:\Cubetown\Base)                                             |  |  |  |  |  |  |  |  |
|--------------------------------------------------------------------------------------------------|--|--|--|--|--|--|--|--|
| Networks                                                                                         |  |  |  |  |  |  |  |  |
| HWYLOADS                                                                                         |  |  |  |  |  |  |  |  |
| CombinedDutputs                                                                                  |  |  |  |  |  |  |  |  |
| TRNLOADS (PT)                                                                                    |  |  |  |  |  |  |  |  |
| NTLLOADS (NT)                                                                                    |  |  |  |  |  |  |  |  |
| Feature Datasets                                                                                 |  |  |  |  |  |  |  |  |
| Stand-alone Feature Classes                                                                      |  |  |  |  |  |  |  |  |
| En Tables                                                                                        |  |  |  |  |  |  |  |  |
| <ul> <li>CombinedOutputs_SpdCap (CombinedOutputs)</li> <li>HWYL0ADS_SpdCap (HWYL0ADS)</li> </ul> |  |  |  |  |  |  |  |  |
| ModeTotals                                                                                       |  |  |  |  |  |  |  |  |
| TBIPENDS                                                                                         |  |  |  |  |  |  |  |  |
| THILENDS                                                                                         |  |  |  |  |  |  |  |  |
|                                                                                                  |  |  |  |  |  |  |  |  |
|                                                                                                  |  |  |  |  |  |  |  |  |
|                                                                                                  |  |  |  |  |  |  |  |  |
|                                                                                                  |  |  |  |  |  |  |  |  |
|                                                                                                  |  |  |  |  |  |  |  |  |
|                                                                                                  |  |  |  |  |  |  |  |  |
|                                                                                                  |  |  |  |  |  |  |  |  |
|                                                                                                  |  |  |  |  |  |  |  |  |
| Open Other GDB Create New GDB Properties Refresh View Close                                      |  |  |  |  |  |  |  |  |
| Import Export Copy Rename Delete Synchronize Compact New                                         |  |  |  |  |  |  |  |  |

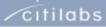

citilabs

### Cube Base: Geoprocessing Tools

| 00000.000                                   |                                                        |        |          |
|---------------------------------------------|--------------------------------------------------------|--------|----------|
| S Geoprocessing                             |                                                        |        |          |
| Buffer Multi Ring Buffer C                  | lip   Intersect   Union                                |        |          |
| Input Feature Class<br>Output Feature Class |                                                        |        | <b>1</b> |
| Buffer Distance/Field                       | enter distance or select field                         | -      |          |
| Unit                                        | Default (from input)                                   | •      |          |
| Dissolve Type (optional)                    | NONE                                                   | -      |          |
| Dissolve Field(s) (optional)                |                                                        |        |          |
|                                             | Execute Close Open Output Feature Class Clear Output M | lessag | jes      |
|                                             |                                                        |        |          |

- Calculate and save zone-level access to transit stops
- Uses ArcGIS Buffering
- Supports PYTHON Scripting

| Ż | ZONE | LENGPERC0 | LENGPERC1 | LENGPERC2 | LENGPERC3 | AREAPERC0 | AREAPERC1 | AREAPERC2 | AREAPERC |
|---|------|-----------|-----------|-----------|-----------|-----------|-----------|-----------|----------|
|   | 1    | 0         | 100       | 0         | 0         | 0         | 100       | 0         | (        |
|   | 2    | 0         | 100       | 0         | 0         | 0         | 100       | 0         | (        |
|   | 3    | 0         | 100       | 0         | 0         | 0         | 100       | 0         |          |
|   | 4    | 0         | 100       | 0         | 0         | 0         | 100       | 0         |          |
|   | 5    | 0         | 100       | 0         | 0         | 0         | 100       | 0         |          |
|   | 6    | 0         | 100       | 0         | 0         | 0         | 100       | 0         |          |
|   | 7    | 0         | 100       | 0         | 0         | 0         | 100       | 0         |          |
|   | 8    | 0         | 100       | 0         | 0         | 0         | 100       | 0         |          |
|   | 9    | 0         | 100       | 0         | 0         | 0         | 100       | 0         |          |
|   | 10   | 0         | 100       | 0         | 0         | 0         | 100       | 0         |          |
|   | 11   | 0         | 100       | 0         | 0         | 0         | 100       | 0         |          |
|   | 12   | 0         | 100       | 0         | 0         | 0         | 100       | 0         |          |
|   | 13   | 0         | 65.81     | 34.19     | 0         | 0         | 86.82     | 13.18     |          |
|   | 14   | 0         | 100       | 0         | 0         | 0         | 100       | 0         |          |
|   | 15   | 0         | 100       | 0         | 0         | 0         | 100       | 0         |          |
| L | 16   | 0         | 100       | 0         | 0         | 0         | 100       | 0         |          |

### Cube Base: External Program Wizard

| Add/Edit User Program                                                                                                    | × |  |  |  |  |  |  |
|----------------------------------------------------------------------------------------------------|---|--|--|--|--|--|--|
| Program Input Files Output Files Parameters Options Command Line                                                                                                    |   |  |  |  |  |  |  |
|                                                                                                    |   |  |  |  |  |  |  |
| Executable Name:                                                                                                    |   |  |  |  |  |  |  |
| Display Name:                                                                                                    |   |  |  |  |  |  |  |
| Description                                                                                                    |   |  |  |  |  |  |  |
| Program Type C Executable (*.exe) C Batch Command File (*.bat) C VOYAGER DII                                                                                                    |   |  |  |  |  |  |  |
| Command Line Interface C Customised Command Line C TRIPS Control File                                                                                                    |   |  |  |  |  |  |  |
| C Customised Command Line C TRIPS Control File  Run Path C Use Program path C Apply system PATH C Use CUBE Directory  Suppress Quotes around file names (intended for interfacing to SATURN only) |   |  |  |  |  |  |  |
|                                                                                                    |   |  |  |  |  |  |  |
| OK Cancel                                                                                                    |   |  |  |  |  |  |  |

- Enables users to more easily add external programs to the Cube Base program menu
- Works with All Types of Programs

citilabs

## Cube Base:

Enterprise Mapping Using ESRI MXD Files

- Map View
  - Typical Working Environment
- Layout View
  - Working Print Preview
- MXD Support
  - Cube Creates
  - Cube Writes
  - Cube Reads

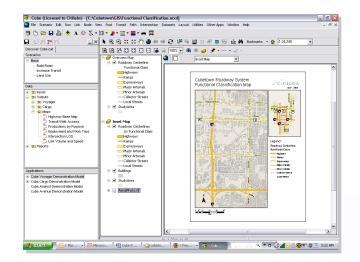

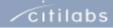

# **Cube Reports**

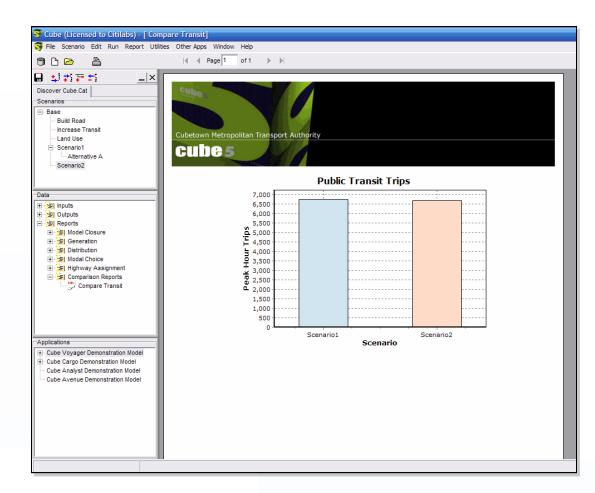

- Direct reading of binary files saves steps to export to DBF
- Create reports directly from geodatabases

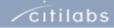

### Cube Voyager: Major New Features

- Cube Voyager
  - Geodatabase Read/Write
  - PT select link
  - PT 'mustusemode' and 'bestpathonly' for FTA "New Starts" Analysis
  - Two recent extensions
    - Cube Avenue extension to Cube Voyager providing mesoscopic dynamic traffic assignment
    - Cube Cluster extension to Cube Base bringing distributed processing to Cube

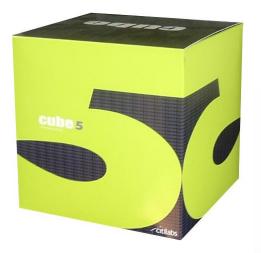

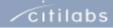

# Cube Avenue:

cube 5

New Extension to Cube Voyager

- Mesoscopic assignment (dynamic traffic assignment)
  - representing vehicles as discrete packets or individual vehicles
  - assigning a specific time of departure
  - routing the vehicles along multiple paths in response to dynamic traffic conditions
  - representing queues and bottlenecks including 'blocking back'
  - providing the ability to represent intersection geometrics and traffic control systems in detail.
  - Region-wide, corridor-level
  - Evacuation modeling, greater analysis of geometrics, traffic control and ITS strategies

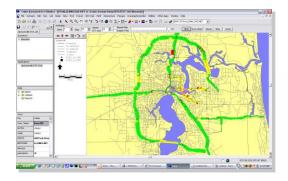

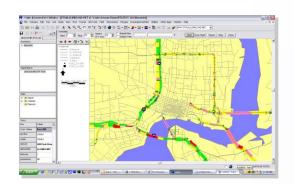

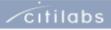

# Cube Cluster:

New Extension to Cube Voyager

- Brings very large time reductions in model runs
- Provides 2 types of savings:
  - Multi: take a three time period run and run the mode choice models on three PCs simultaneously
  - Intra: run one mode choice model over multiple PCs.
- Time savings can be substantial
  - Take a 10 hour run model and put across 10 pcs. Reduced to 1 hour and 10 minutes
- Architecture: 1 desktop license plus multiple, low cost 'node' licenses

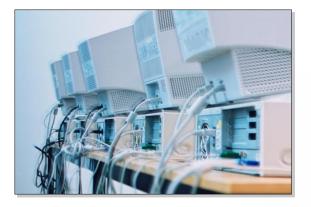

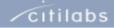

# Cube Cluster:

New Extension to Cube Voyager (cont.)

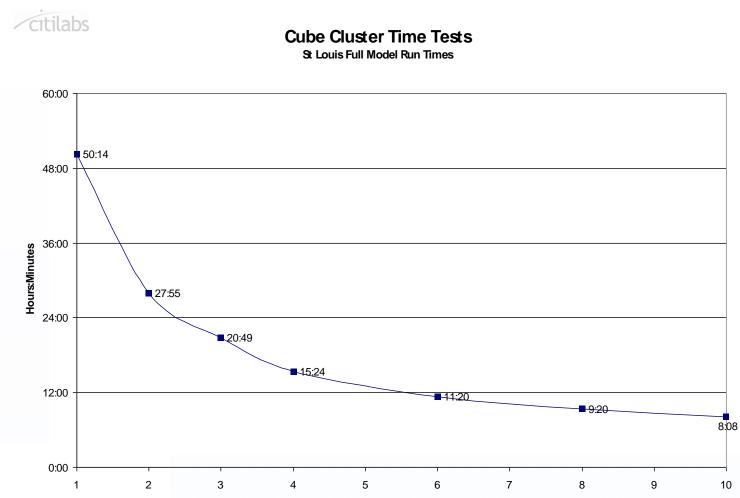

Number of Processing Nodes

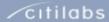

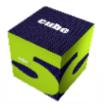

# Key Technologies in the 'Labs

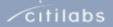

# General

- ARCGIS Extension of Cube Editor
- Origin-based Assignment
- Compiled Scripting
- 64 Bit Cube Voyager
- Enhanced Junction Modeling
- PT Enhancements
- Continued Additions to Cube 5 GIS Functionality

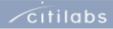

# Cube Web: Accessing the Model via the Internet

| Add Tab                             |                                                                          |           |         |                 |                                                                |        |
|-------------------------------------|--------------------------------------------------------------------------|-----------|---------|-----------------|----------------------------------------------------------------|--------|
| cube v                              |                                                                          | SCENARIOS | MODELS  | TESTS           | HELP                                                           | 250    |
| Tueday, 5                           | r : Alameda County<br>5 November 2006 15:23<br>ome, <b>Michel Clarke</b> | 1         |         | pleae check you | I model has been uplo<br>r old studies.<br>maintenance from 10 |        |
|                                     |                                                                          | MY        | DATA    |                 |                                                                |        |
| ANNAPOLIS MODEL<br>inputs<br>ouputs | L                                                                        |           |         |                 |                                                                |        |
|                                     |                                                                          | MY SC     | ENARIOS |                 |                                                                |        |
| ANNAPOLIS MODEL<br>inputs<br>ouputs | L                                                                        |           |         |                 |                                                                |        |
|                                     |                                                                          | MY M      | IODELS  |                 |                                                                |        |
| ANNAPOLIS MODEL<br>inputs<br>ouputs | L                                                                        |           |         |                 |                                                                |        |
|                                     |                                                                          | MY        | TESTS   |                 |                                                                |        |
| ANNAPOLIS MODEL<br>inputs<br>ouputs | L                                                                        |           |         |                 |                                                                |        |
|                                     |                                                                          |           |         |                 | Powered by                                                     | tilabs |
|                                     |                                                                          |           |         |                 |                                                                |        |

- Upload scenario data from remote site (locality) to central server
- Log in and access model via internet
- Eliminates the need to have local versions of the model
- Vastly improves management and access to the model system across a region and to consultants

citilabs

# Cube Land

- Innovation in land use pricing—via auction/bidding theory
- Econometric-based model
- Integrates Cube Voyager's transport accessibility measures and ESRI's spatial mapping/analysis capabilities
- Works directly with zone-based land use information
- Forecasts land rent/prices to better evaluate development pressures

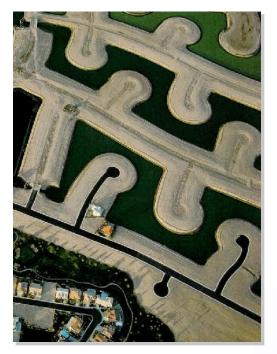

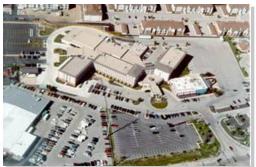

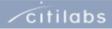